# Aufgabe 1:

Lesen Sie den Datensatz nba.asc aus dem Datenarchiv des Instituts für Statistik ([http://www.](http://www.statistik.lmu.de/service/datenarchiv/nba/nba.html) [statistik.lmu.de/service/datenarchiv/nba/nba.html](http://www.statistik.lmu.de/service/datenarchiv/nba/nba.html)) in R ein und überpüfen Sie den Datensatz auf eventuelle Fehler und beheben Sie diese falls vorhanden.

Exportieren Sie den Datensatz anschließend in die kontinental-europäische Version des CSV-Formats und kontrollieren Sie die Datei mit Excel.

Auf der Veranstaltungshomepage finden Sie zusätzlich die Dateien nba.sav und nba.xlsx. Versuchen Sie auch diese Dateien einzulesen.

Vergleichen Sie zwei der resultierenden Ergebnisse. Tipp: Eventuell müssen die Datensätze vorher sinnvoll sortiert werden.

# Aufgabe 2:

Überprüfen Sie, ob jede Mannschaft die gleiche Anzahl von Heim- und Auswärtsspielen absolviert hat!

## Aufgabe 3:

Stellen Sie fest, ob es einen zeitlichen Trend für die mittlere Anzahl der Heim- bzw. Auswärtspunkte gibt!

### Aufgabe 4:

Welche Mannschaften haben mehr als 4200 Heimpunkte erzielt? Welche Mannschaften haben mehr als 4200 Auswärtspunkte geholt? Wie haben diese Mannschaften im direkten Vergleich gespielt?

### Aufgabe 5:

Erstellen Sie Boxplots für Anzahl der Punkte gruppiert nach Heim- bzw. Gastpunkten. Berücksichtigen Sie in einem weiteren Plot zusätzlich den Wochentag. (Achtung: Die Daten müssen zunächst umstrukturiert werden!)

### Tipps:

Rückseitig finden Sie einige hilfreiche Befehle.

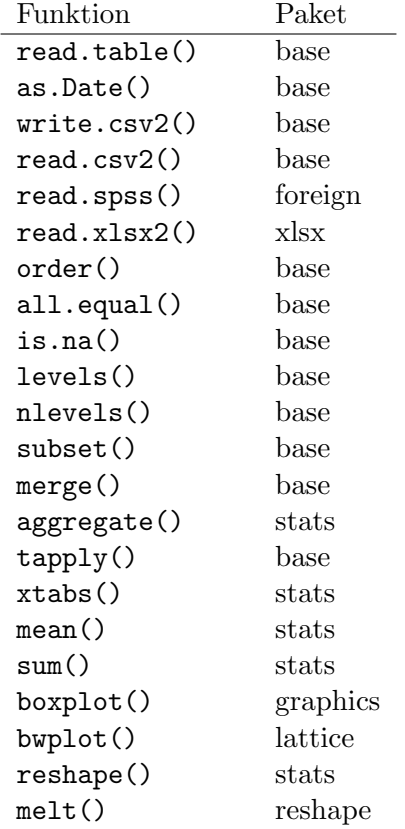

Einige hilfreiche Befehle zur Lösung der Aufgaben sind: